# **Honeywell U2-S Modellkombination Messkopf und Signalprozessor**

### **BETRIEBSANLEITUNG**

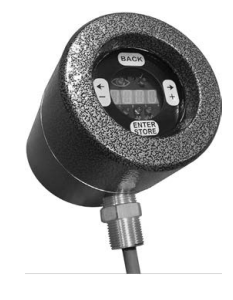

# **WARNING**

**Read the instructions before use. This control shall be installed in accordance with the rules in force. Additional versions of this manual are available online at https://customer.honeywell.com/en-US/Pages/default.aspx in Canadian French, Portuguese, and German. Please enter 32-00015 in the search box and choose Technical Literature from the drop-down box.**

# **AVERTISSEMENT**

**Lire les instructions avant l'utilisation. Cette commande doit être installée conformément aux lois en vigueur. Des versions supplémentaires de ce manuel sont disponibles enligne à** 

**https://customer.honeywell.com/en-US/Pages/default.aspx en français du Canada, en portugais et en allemand. Veuillez inscrire 32-00015 dans le casier de recherche et choisissez Documentation technique à partir du menu déroulant.** 

# **WARNUNG**

**Lesen Sie vor der Verwendung die Anweisung. Diese Konsole muss entsprechend den geltenden Vorschriften installiert werden. Zusätzliche Versionen dieses Handbuchs sind online unter https://customer.honeywell.com/en-US/Pages/default.aspx in Frankokanadisch, Portugiesisch und Deutsch verfügbar. Bitte geben Sie im Suchfeld 32-00015 ein und wählen Sie Fachliteratur im Drop-Down Menü aus**

# **ATENÇÃO**

**Leia as instruções antes de usar. Esse controle tem que ser instalado de acordo com as normas vigentes. Outras versões desse manual estão disponíveis online em https://customer.honeywell.com/en-US/Pages/default.aspx em francês do Canadá, português e alemão. Insira 32-00015 em cada caixa e selecione Literatura Técnica na caixa suspensa.** 

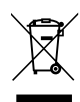

### **Entsorgung und Recycling**

Elektroschrott sollte nicht im Hausmüll entsorgt werden. Bitte recyceln Sie es in entsprechenden Anlagen. Kontaktieren Sie Ihre örtlichen Behörden für Recycling-Beratungen.

# **ALLGEMEINE INFORMATIONEN**

Das Honeywell Serie U2-101xS Modell ist ein Messkopf und Signalprozessor in einem einzigen Gehäuse und für die Verwendung mit einem Brennersteuerungssystem in industriellen Flammenüberwachungsanwendungen vorgesehen. Es sind etliche Optionen verfügbar (siehe Tabelle 1 auf Seite 2). Jedes Modell beinhaltet ein, zwei oder alle drei Sensoren und kann mit Schnelltrennung (nicht-PF Modelle DIV2, ZN2) oder mit der externen "Pigtail" Verbindungsmethode (PF Modelle DIV1, ZN1) bestellt werden.

Jeder Sensor arbeitet unabhängig voneinander, wodurch jeder Sensor eingestellt werden kann.

#### *WICHTIG*

*Flammenüberwachungssysteme sind Sicherheitssysteme.*

*Bitte lesen Sie dieses Handbuch vor der Installation und bevor Sie Änderungen versuchen sorgfältig und vollständig durch.*

*Nur Fachpersonal, das mit Flammensicherheitssystemen vertraut ist, sollte die Installation und Konfiguration vornehmen.*

*U2 ist zertifiziert, um in vorgeschriebener Weise verwendet zu werden.*

*Jegliche Modifikationen oder unangemessene Installation oder Verwendung kann zur Betriebsunsicherheit führen und wird die implizierte oder ausgesprochene Garantie ungültig machen.*

### **Sensoren**

Der UV-Röhren-Detektor hat eine Spitzenreaktion bei 210 nm.

Der IR-Festkörper-Sensor hat eine Spitzenreaktion bei 1.400 nm.

Der UV-Festkörper-Sensor hat eine Spitzenreaktion bei 310 nm.

### **Verkabelungsoptionen (Separat Erhältlich)**

ASYU2S - Schnelltrennung (nicht-PF) Modelle, eingegossener Verbinder, Kabelkonfektionierung mit 50 Foot (15,24 m) C22S Kabel.

ASYU2S-100 - Schnelltrennung (nicht-PF) Modelle, eingegossener Verbinder, Kabelkonfektionierung mit 100 Foot (30,48 m) C22S Kabel.

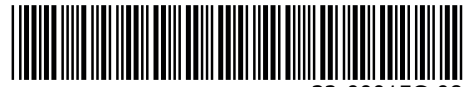

32-00015G-08

ASYU2S-200 - Schnelltrennung (nicht-PF) Modelle, eingegossener Verbinder, Kabelkonfektionierung mit 200 Foot (60,96 m) C22S Kabel.

ASYU2S-300 - Schnelltrennung (nicht-PF) Modelle, eingegossener Verbinder, Kabelkonfektionierung mit 300 Foot (91 m) C22S Kabel.

C22S - Grob abgeschirmte 12 Leiter, 22g, ITC, CIC genehmigt. Nach Fuß bestellen.

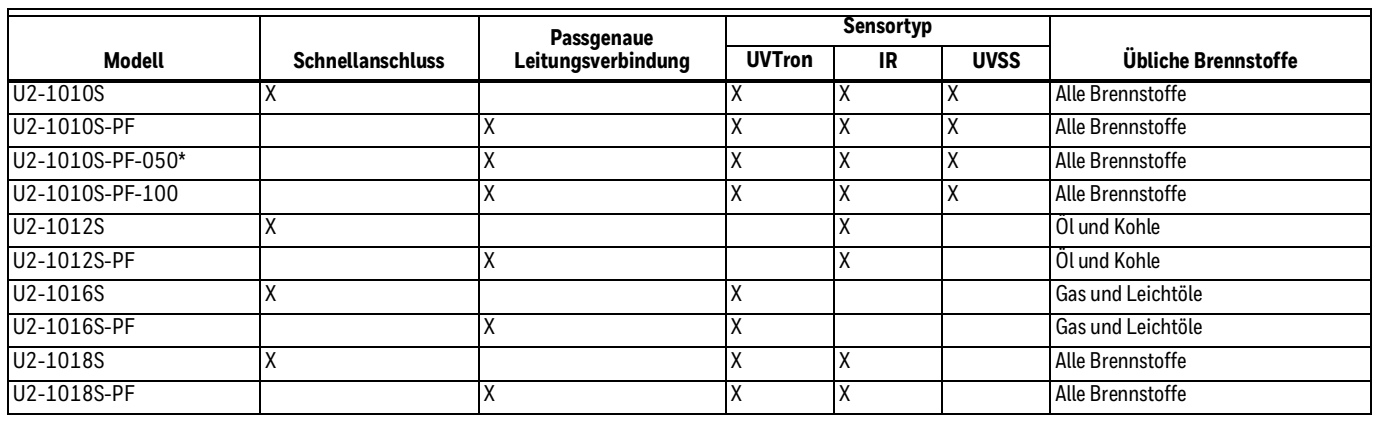

#### **Table 1. Modelle und zugehörige Merkmale.**

\* Das Modell U2-1010S-PF-050 hat einen 50 Fuß (15m) Anschluss und das Modell U2-1010S-PF-100 hat einen 100 Fuß (30m) Anschluss.

# **SPEZIFIKATIONEN**

- **Eingangsstromversorgung:** 22-26 VDC, 120 mA max (ungefähr 3,5 Watt)
- **Fernkommunikation:** 2 Kabel RS485 kompatibel mit Modbus RTU Protokoll.

#### **Flamme und Defekte Relaiskontakte Bewertungen:**

- 1 A, 30 VDC (Widerstandsfähig).
- Ein maximaler Laststrom von 1 A muss bei Umgebungstemperaturen von über 50° C um 1%/° C oder 10 mA/° C herabgesetzt werden. Zum Beispiel beträgt bei einer Temperatur von 70° C die zulässige Stromstärke 0,8 A (1A - (20° C x 10 mA)= 0,8 A).

# **WARNUNG**

**Verwenden Sie nicht mehr als 30VDC am Flammenrelais oder Selbsttestrelais.**

# **WARNUNG**

**Das U2 erfordert die Verwendung einer 24VDC SELV (Sicherheitskleinspannung) Stromversorgung.**

**Benutzerdefinierte Analoge Ausgabe:** 0-20 mA und 4-20 mA; 500 Ohm Max Belastung

**Dateiauswahl Eingabe logische Höhe:** 21VDC min

**Dateiauswahl Eingabe logische Tiefe:** 16VDC max

**Benutzerinterface:** Kapazitives TouchWheel mit LED-Display

**Umgebungstemperatur:** -40 bis 70 ºC (-40 bis 158 ºF)

#### **Gehäuse:** IP66

**Gewicht:** 2,8 kg (6.1 Pfund)

**Abmessungen:** Durchmesser: 11,7 cm (4.6 Zoll)

**Länge:** 15,5 cm (6.1 Zoll)

**Abschluss:** Silikonfreie Puderbeschichtung

**Montage/Prozessanschluss:** 1" NPT Buchse

**Passgenaue Leitungsmodelle (PF-Version:** 3/4" NPT

**Sicherungen:** Automatisch rücksetzbar für Stromquelle und Flammenrelais.

**Maximaler Ofenrückstoß:** 35 Kg/Cm2 (500 PSI)

**Auswählbare Flammenwächter Reaktionszeit (FFRT):** 1, 2, 3 Sekunden Error= +0.0sek, -0.5sek

**Interne Temperaturanzeige:** Grad C oder F im Displaymenü von U2 oder verfügbar bei Modbus Register 40019.

#### **Selbsttestend:**

Interner elektronischer Selbsttest wird einmal pro Sekunde ausgeführt, um zu verifizieren, dass das System ordnungsgemäß arbeitet Wenn der Selbsttest einen Fehler erkennt, öffnen sich das Flammenrelais und das Selbsttest-Relais und das Gerät wird "Sperre" anzeigen. Diese Aussperrung kann nur durch manuelle Eingabe Rücksetzung an der U2-Touchwheel-Schnittstelle gelöscht werden.

#### **Zulassungen:**

Modell mit Schnelltrennung

#### **Allgemein**

FM, CSA, CE (BS EN 298), UKCA und EAC

#### **Ex-Bereich**

#### CSA

KLASSE I, DIVISION 2, GRUPPE A, B, C, D KLASSE II, DIVISION 1, GRUPPE E, F, G KLASSE III, DIVISION 1, T5 Ex nA nC IIC T5 Gc; Ex tc IIIC T85°C Dc KLASSE I, ZONE 2, AEx nA nC IIC T5 Gc ZONE 22 AEx tc IIIC T85°C Dc

IECEx SIR 15.0068X Ex nA nC IIC T5 Gc; Ex tc IIIC T85°C Dc IP66 (-40 °C ≤ Tamb ≤ +70 °C)

SIRA 15ATEX4193X II 3 GD Ex nA nC IIC T5 Gc; Ex tc IIIC T85°C Dc IP66 (-40 °C ≤ T<sub>amb</sub> ≤ +70 °C)

CSAE 21UKEX4437X II 3 GD Ex nA nC IIC T5 Gc; Ex tc IIIC T85°C Dc IP66 (-40 °C  $\leq$  T<sub>amb</sub>  $\leq$  +70 °C)

CSAUK17JPN005X Ex nA nC IIC T6 Gc IP66 (-40 °C  $\leq$  T<sub>amb</sub>  $\leq$  +70 °C) CSAUK17JPN004X Ex tc IIIC T85°C Dc (-40 °C  $\leq$  T<sub>amb</sub>  $\leq$  +70 °C)

NCC/Inmetro NCC 21.0008X Ex nA nC IIC T5 Gc Ex tc IIIC T85°C Dc IP66 (-40 °C  $\leq$  T<sub>amb</sub>  $\leq$  +70 °C)

EAC Ex (ATEX-Zone 2); [Ex] 2 Ex nA nC IIC T5 Gc X [Ex] Ex tb IIIC T85°C Db X

PF-Version

#### **Allgemein**

FM, CSA, CE (BS EN 298) und EAC

#### **Ex-Bereich**

CSA

KLASSE I, DIVISION 1, GRUPPE A, B, C, D KLASSE II, DIVISION 1, GRUPPE E, F, G KLASSE III, DIVISION 1, T6 Ex db IIC T6 Gb; Ex tb IIIC T85°C Db KLASSE I, ZONE 1, AEx d IIC T6 Gb; ZONE 21 AEx tb IIIC T85°C Db

CSAUK17JPN002X Ex db IIC T6 Gb IP66 (-40 °C  $\leq$  T<sub>amb</sub>  $\leq$  +70 °C) CSAUK17JPN003X Ex tb IIIC T85°C Db  $(-40 °C \leq T_{amb} \leq +70 °C)$ 

IECEx SIR 15.0068X Ex db IIC T6 Gb; E x tb IIIC T85°C Db IP66  $(-40 °C ≤ T<sub>amb</sub> ≤ +70 °C)$ 

SIRA 15ATEX1192X II 2 GD Ex db IIC T6 Gb; Ex tb IIIC T85°C Db IP66 (-40 °C ≤ T<sub>amb</sub> ≤ +70 °C)

CSAE 21UKEX1436X II 2 GD Ex db IIC T6 Gb; Ex tb IIIC T85°C Db IP66 (-40 °C ≤ T<sub>amb</sub> ≤ +70 °C)

NCC/Inmetro NCC 21.0008X Ex db IIC T6 Gb; Ex tb IIIC T85°C Db IP66 (-40 °C  $\leq$  T<sub>amb</sub>  $\leq$  +70 °C) EAC Ex (ATEX-Zone 1) [Ex] 1 Ex db IIC T6 Gb X [Ex] Ex tb IIIC T85°C Db X

### ! **CAUTION VORSICHT Möglicher Geräteschaden**

Die Aluminiumoberfläche des U2 kann eine elektrostatische Ladung speichern und zu einer Zündquelle bei Anwendungen mit einer geringen (<30%) relativen Luftfeuchte werden. Reinigung der Oberfläche sollte nur mit einem feuchten Tuch erfolgen.

# ! **CAUTION VORSICHT**

**Nicht aceton, benzin, hexan oder ethylacetat aussetzen. kennzeichnung ist für diese chemikalien nicht genehmigt.**

### **Verdrahtung**

Siehe "Typisches Installationsdiagramm." auf Seite 15.

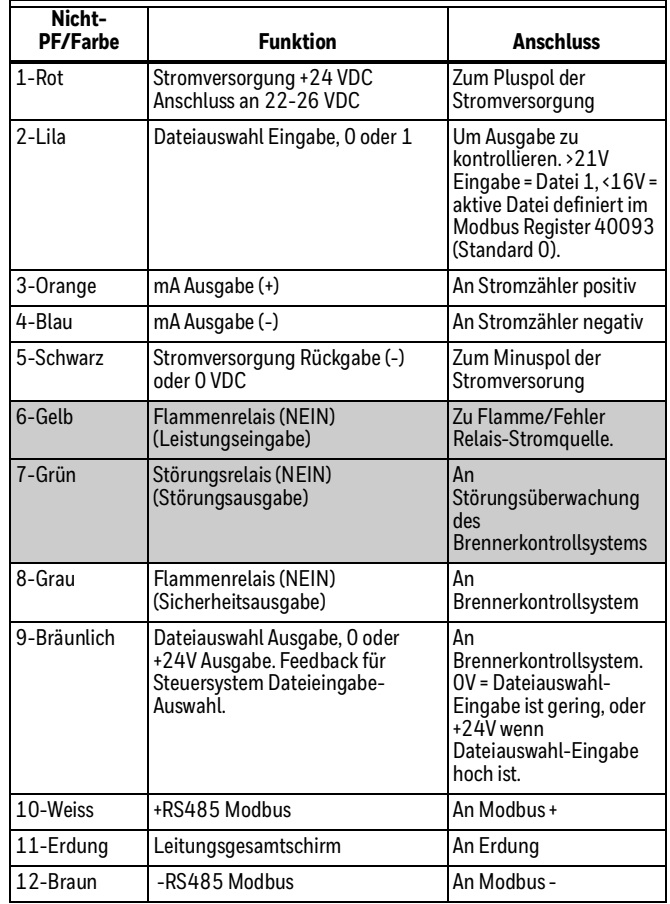

\*Hinweis - Pinke Leitung unbenutzt, unverbunden lassen.

# ! **CAUTION VORSICHT**

**Die Verkabelung überprüfen, bevor Strom auf das System angewendet wird, um sicherzustellen, dass es mit der Verkabelungszeichnung übereinstimmt. Fehlerhafte Verkabelung kann zu unsicherem Betrieb führen oder U2 beschädigen.**

NOTES:

- 1. Für Fernkonfiguration und Überwachung, wenden Sie sich an die Honeywell Handbücher für FlameTool für PC (3200001-01) und HMI S7999 Panel (32-00003-01).
- 2. Insgesamt sind acht Parameterdateien verfügbar. Auf Dateien 2 bis 7 kann mit den Flametools zugegriffen und mit dem Modbus Register 40093 konfiguriert werden.

# **INSTALLATION**

Siehe "Typisches Installationsdiagramm." auf Seite 15.

Die Installation sollte nur von Fachpersonal durchgeführt werden und alle örtlichen Standards und Sicherheitsbestimmungen erfüllen.

Installationen an gefährlichen Standorten erfordern die Verwendung von ITC/CIC zugelassenen Kabeln in einer Kabeltrasse für nicht-PF-Modelle und in einem Metall-Kabelkanal für -PF-Modelle. Die Kabelinstallation muss konform zu der neuesten Revision des National Electrical Code oder Canadian Eletrical Code für Class I, Division 2 (nicht-PF-Modelle) oder für Class I, Division 1 (-PF Modelle) sein.

Für-PF-Modelle mit japanischen Zulassungen muss die mitgelieferte Kabelverschraubung gemäß den IEC-60079-14-Richtlinien sowie den Anweisungen des Herstellers mit der Bezeichnung AIO116 installiert werden.

# **WARNUNG**

**Eine zugelassenes CLI, DIV1 Kabelabdichtung muss bei der PF-Modell Gehäusehalterung für CLI, DIV1 Verwendung an gefährlichen Standorten installiert sein.**

Nicht-PF-Modelle müssen wie folgt abgesichert werden: den Verbinder am Messkopf per Hand festziehen, bis er nicht mehr gedreht werden kann. Ziehen Sie den Verbinder zusätzliche 180 Grad unter Verwendung von Zangen oder ähnlichen Werkzeugen weiter fest an. Verifizieren Sie, dass der Verbinder nicht per Hand gelöst werden kann.

**WARNUNG**

**Das Überdrehen beim Festziehen kann den Verbinder oder das Gehäuse beschädigen.** Bei Schaden wird die Gewährleistung und die Zulassungen für gefährliche Standorte ungültig. Nicht die 180 Grad durch weitere Drehung nach dem Festziehen per Hand überschreiten!

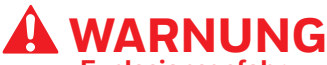

**Explosionsgefahr NICHT TRENNEN WÄHREND ES STROMFÜHREND IST, ES SEI DENN, DER BEREICH IST ALS NICHT-GEFÄHRLICH BEKANNT.** Der austausch von komponenten kann die eignung für class i, division 2 beeinträchtigen.

Das U2-S Modell Sichtfenster wurde für die Schnittstelle zu einem 1" NPT (M) Anschluss konzipiert. Der Messkopf kann in jeder Ausrichtung, jedem Winkel, nach oben oder nach unten montiert werden.

Es wird empfohlen, dass die Erdung an die gekennzeichnete Schraubenverbindung für Erdung am Gehäuse angebracht wird. Es wird empfohlen, dass der Erdungsdraht zur Masse mit der Stromversorgung verbunden wird.

Um die Impulsstörungen vom Zündtransformator oder anderen Hochspannungsquellen zu reduzieren, stellen Sie sicher, dass alle Hochspannungskabel in gutem Zustand sind und mindestens 300 mm (12") von der U2 Verdrahtung entfernt sind.

## **Lage/Montage am Brenner**

Honeywell kann Montagematerialien zur Verfügung stellen, wie Drehhalterung, Wärme-/Elektroisolation, schnelle mechanische Trennung, Hochdruck-Isolationseinheit usw. Fragen Sie Ihren Vertreter nach Ihrer Anwendung.

- **1.** Stellen Sie sicher, dass die Lage unter allen Betriebsbedingungen eine klare Sicht auf die Flamme bietet.
- **2.** Wenn der Brenner mit einer Rohrhalterung ausgerüstet ist, verwenden Sie ein glockenförmiges Reduzierstück 1" NPT (M).
- **3.** Wenn Sie Entschlackung/Luftkühlung verwenden, stellen Sie sicher, dass Schläuche von der Erde elektrisch isoliert sind, um mehrfache Erdschleifen zu vermeiden.
- **4.** Je nach Anwendung kann die Entschlackung/der Luftkühlungsdruck und -strömung unterschiedlich sein. Da es einfacher ist, Druck statt Strömung zu messen, stellen Sie sicher, dass der Zugang des Luftanschlusses immer mindestens 25 mm WC (1" wc) über dem Gegendruck liegt, von Mindeslast zu Maximallast.
- **5.** WICHTIG!
- DISKREMINIERUNG DER FLAMMENBEWERTUNG Bei Multi-Brenner-Anwendungen ist es wichtig, die Hochfrequenz-, Hochstrahlung-Intensitätszone der Zielflamme im Blick zu haben, während die Niedrigfrequenz-, Niedrigstrahlung-Intensitätszone der Hintergrundflamme sichtbar ist, siehe Abb. 3 für IR oder Abb. 4 für UV als Beispiel. Dieses ermöglicht es durch die Einstellungen für Filter, Verstärkung und Schwellenwerte die Zielflamme ordnungsgemäß zu unterscheiden oder zu erkennen, während die Hintergrundflamme abgewiesen wird.
- **6.** Wo es sinnvoll ist, verwenden Sie eine Drehhalterung zur Anpassung der Flammenbeobachtungslage.

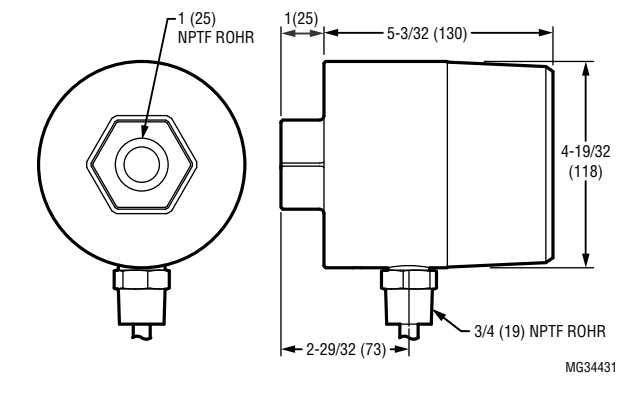

**Fig. 1. Maßzeichnungen.**

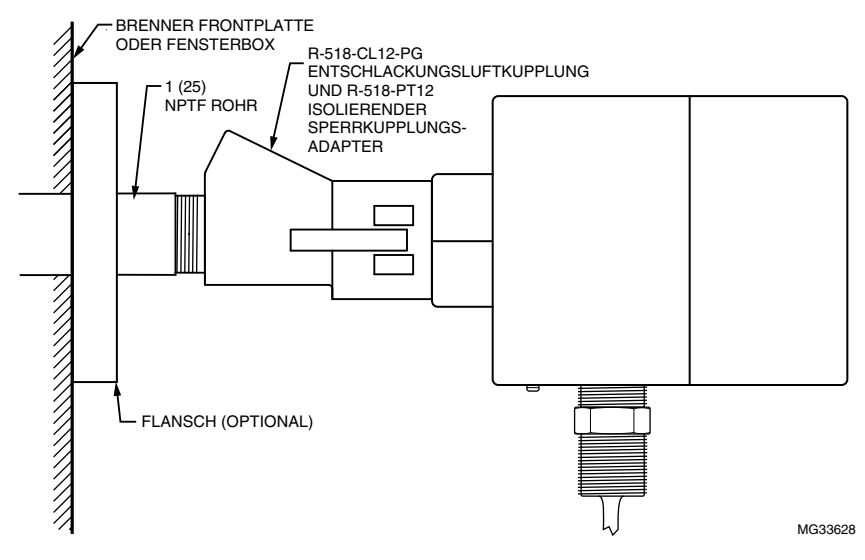

**Fig. 2. Typisches Montagebeispiel.**

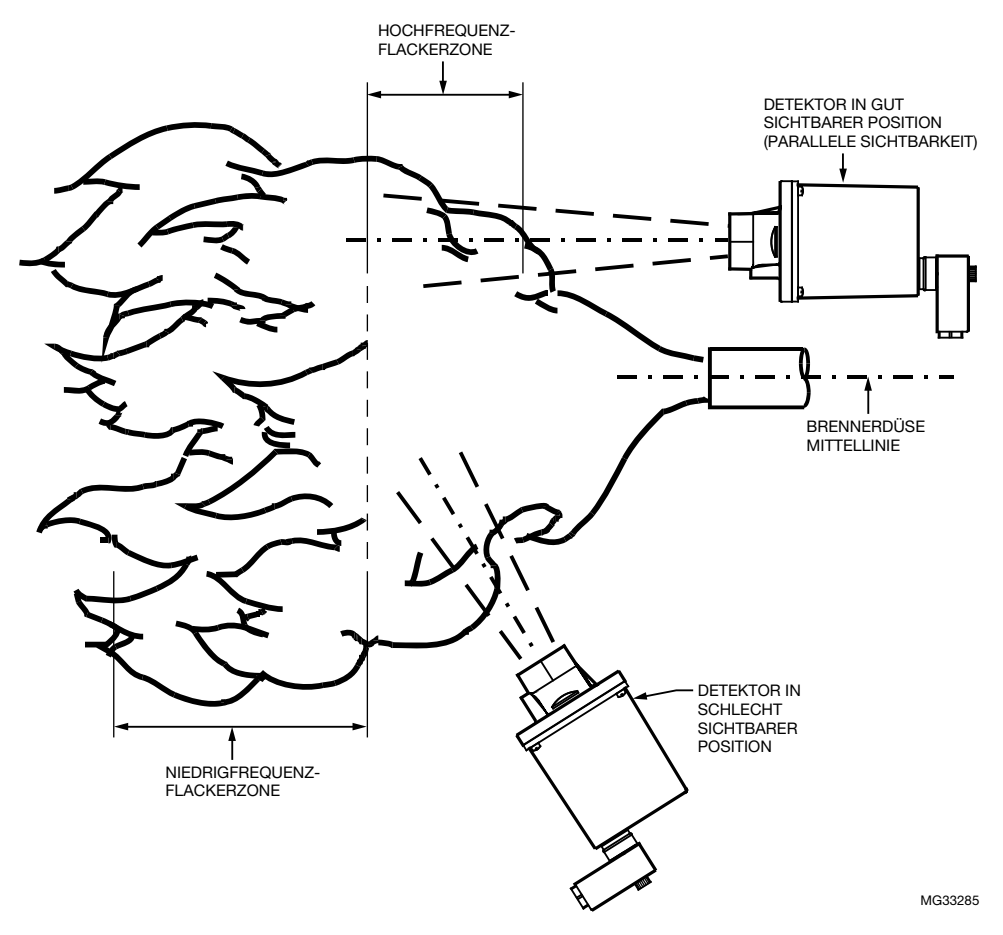

**Fig. 3. IR-Messkopf Standort.**

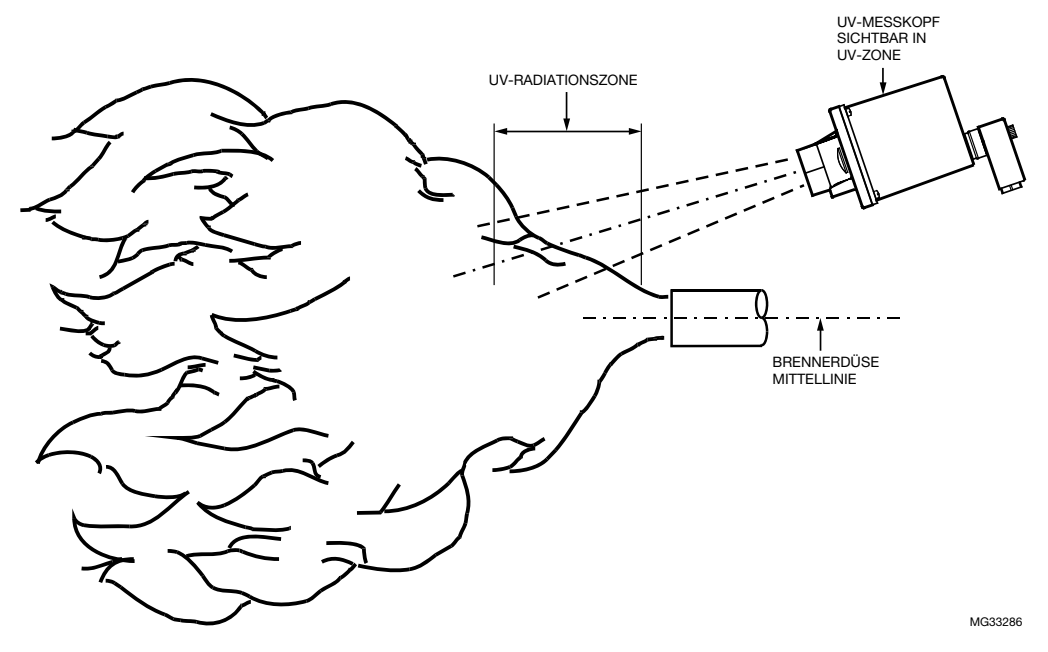

**Fig. 4. Messkopf Standort**

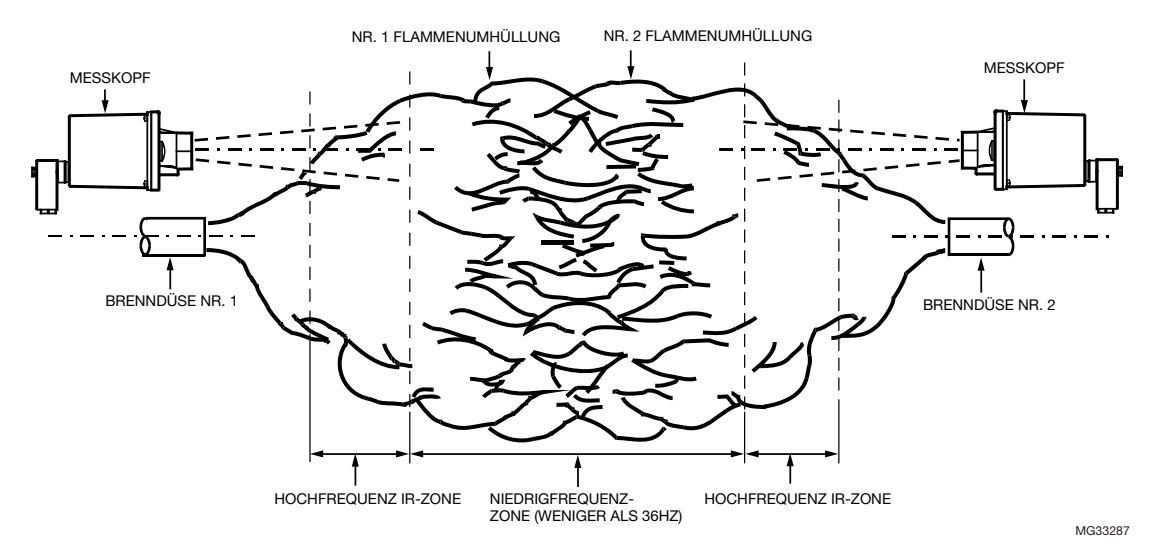

#### **Fig. 5. Sichtung gegenüber abgefeuerten Brennern.**

## **Montagezubehör**

- **1.** Kabelkonfektionen für Schnelltrenner-Modelle sind unten aufgelistet. Alle sind ITC/CIC zugelassen und erfüllen IP67 beim Verbinder, wenn sie ordnungsgemäß installiert sind.
	- ASYU2S eingegossener Verbinder mit 50 Foot (15,24 m) Kabel.
	- SYU2S-100 eingegossener Verbinder mit 100 Foot (30,48 m) Kabel.
	- ASYU2-200 eingegossener Verbinder mit 200 Foot (60,96 m) Kabel.
	- ASYU2-300 eingegossener Verbinder mit 300 Foot (91,44 m) Kabel.
- **2.** Faseroptik-System Die U2 Modelle sind mit der Honeywell FASA Glas- oder Quarzglasfaseroptik-Erweiterung kompatibel. Siehe Honeywell Handbuch 69-2683
- **3.** U2-S unterstützt Modbus Protokoll. Das System kann mit Hardware und Software des Benutzers und/oder Honeywell FlameTool für PC oder Honeywell FlameTool für Panel (S7999) überwacht werden. Für Details wenden Sie sich an Handbuch 32-00001 und 32-00003.
- **4.** Es gibt verschiedene verfügbare Montagezubehörteile von Honeywell. Bitte prüfen Sie bei Ihrem Verkäufer die Details.
	- a. R-518-PT12 (Ultem Iso PT Adapter)
	- b. R-518-PT12L (Ultem Iso PT Adapter with lens) c. R-518-CL12-PG (Purge Air Coupler 1" NPTM &
	- 1/2" NPTF)
	- d. M-701-2 (Swivel Mount)
	- e. R-518-CL12-HTG (Locking Coupler).

## **BETRIEB**

Verfügbare Sensoren wandeln Flammenstrahlung kontinuierlich in eine Größenordnung um, die auf dem U2 Display angezeigt wird. Der angezeigt Wert, der ferner als "Flammenzählung" beschrieben wird, ist die Summe aller aktiven Sensormesswerten.

Wenn die Flammenzählung länger als die Verzögerung, größer als der "Flamme an"-Sollwert ist, wird ein "Flamme an"-Zustand realisiert und die Flammenrelaiskontakte werden geschlossen. Die Flammenrelaiskontakte bleiben geschlossen, bis die Flammenzählung länger als die Flammenausfall-Reaktionszeit unter den "Flamme aus"- Sollwert fällt, zu der ein "Flamme aus"-Zustand realisiert wird und die Flammenrelaiskontakte geöffnet werden. Periodische Selbsttests führen Fehlererkennung durch und wenn ein Fehler erkannt wird, werden die Flammenrelais- und die Selbsttestrelaiskontakte geöffnet.

Während Dateieingabeauswahl gering ist, werden Dateiparameter verwendet, die im Modbus Register 40093 definiert sind, um den Flammenrelaisstatus zu bestimmen. Während Dateieingabeauswahl hoch ist (+24V), werden Datei 1 Parametereinstellungen verwendet, um den Flammenrelaisstatus zu bestimmen.

Dateiauswahlausgabe liefert Feedback, um den Zustand der ausgewählten Dateieingabe anzugeben. Siehe Tabelle unten:

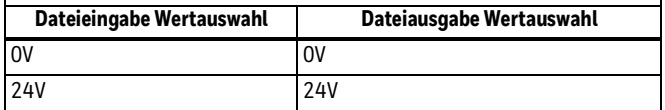

Es gibt viele Parameteranpassungen, die die Konfiguration jedes Sensors zulassen. Dies gestattet die hochflexible Flammenabtastung-Konfiguration für verschiedene Kraftstoffe und Anwendungen.

Ein Touchwheel, das sich an der Rückseite des Messkopfs befindet, bietet Zugriff auf Parameter für Justierung und Konfiguration. Das Konfigurationsmenü ist einfach und leicht zu verfolgen. Alle Zeichen, 4 Stellen, scrollende LED-Displays sind im Dunkeln oder bei Sonnenlicht sichtbar. Individuelle Sensor-LEDs (modellabhängig 1, 2 oder 3 unter dem Display) blinken, um die Ausgabe jedes Sensors anzugeben (Grün = UVTron, Blau = SSUV, Rot =

IR).Die obere rechte grüne Selbsttest-LED bietet Anzeige und Status des Selbsttests. Die obere linke rote "Flamme An"-LED bietet den Status des Flammenrelais.

NOTE: Die Anzahl der LEDs sind Modellabhängig.

Das Touchwheel ist wie ein iPod™ entworfen, um langsame oder schnelle Änderungen zu ermöglichen, indem ein Finger langsamer oder schneller um die Glasrückseite bewegt wird. Alternativ kann der Benutzer  $(-)$  oder  $\rightarrow$  (+) drücken, um Änderungen vorzunehmen. Wirbeln Sie den Finger > 360 Grad um das Touchwheel und lassen Sie los, um in das Menü zu gelangen. Drücken Sie ENTER/STORE (ENTER/SPEICHER), um ausgewählte Daten zu speichern. Drücken Sie BACK (ZURÜCK), um zum vorherigen Menü zurückzukehren.Verlassen aller Menüs wird die momentane Flammenzählung anzeigen.

NOTE: Nur das relevante Menü wird angezeigt. Zum Beispiel nur Sensor (U2-1016S und U2-1016S-PF) für UVtron, es wird nur UVTron-Zuwachs angezeigt. UVSS und IR-Zuwachs ist nicht sichtbar.

Das Display, wie vom Benutzer gesehen, wird in **FETT ROT** in der unten stehenden Liste angezeigt, wie es in der Sequenz auftaucht.

# **U2 MENÜPARAMETER EINSTELLUNGEN**

# ! **CAUTION VORSICHT**

**Wenn das Display während des Betriebs "9999" anzeigt, deutet es darauf hin, dass die Flammenzählung den Maximalbereich des Geräts überschritten hat. Passenden Sensor-Verstärker reduzieren, so dass die Flammenzählung rund 1,5 bis 3 Mal AUßERHALB der Flammen-Schwellwert-Einstellungen ist. Falls nicht erfolgreich, kann eine Öffnung oder Erhöhung der Sichtrohrlänge erforderlich sein.**

## **UVTron-Zuwachs**

**GTXX -** Zeigt den gegenwärtigen UVTRON Rohrsensorzuwachs an (einstellbar 0-99). **Der Standardwert ist 50.**

## **Zuwachs SSUV**

**GÛXX -** Zeigt den gegenwärtigen Festkörper-UV-Sensorzuwachs an (einstellbar 0-99). **Der Standardwert ist 0 (null).** Zu hohe Einstellung des Werts kann zur Sperre wegen Sättigung des Sensors führen.

## **Flimmer-Filter-Einstellung für SSUV**

**FÛ0X -** Zeigt den gegenwärtigen Festkörper-UV-Flimmer-Filter-Einstellung an (einstellbar 0-9). **Der Standardwert ist 3.**

## **Zuwachs IR**

**GIXX -** Zeigt den gegenwärtigen IR-Sensorzuwachs an (einstellbar 0-99). **Der Standardwert ist 25.** Zu hohe Einstellung des Werts kann zur Sperre wegen Sättigung des Sensors führen.

## **Flimmer-Filter-Einstellung für IR**

**FI0X -** Zeigt die gegenwärtigen IR-Sensorzuwachs an (einstellbar 0-9). **Der Standardwert ist 3.**

Flacker-Einstellungen wie unten angezeigt werden bei SSUV und IR angewendet. Dieses sind die Hochpassfilter-Einstellungen:

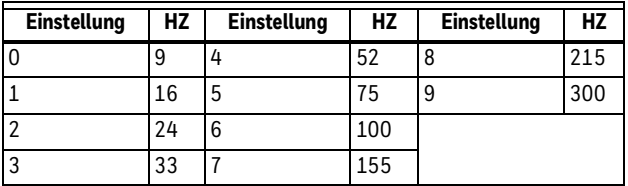

## **Zuwachs MA OUT**

**GMXX -** Zeigt den aktuellen Multiplikator für analogen Ausgang an (justierbar 0-99). **Der Standardwert ist 30** und resultiert in ungefähr 12mA analog aus bei 1700 Flammenzählung und 20mA bei 3425 Zählungen. Die MA-Verstärker-Einstellung gestattet das Skalieren des analogen Ausgabewerts proportional zu der Flammenzählung bei voller Belastung. Zum Beispiel, erhöhen des Verstärkers erhöht die analoge Ausgabe für die gegebene Flammenzählung. Das Justieren des MA-Verstärkers verändert nicht die Einstellungen von UVTron, SSUV oder IR. Nach Abschluß der Flammen-Einstellpunkt-Konfiguration, kann die MA-Verstärker-Justierung verwendet werden, um die MA-Ausgabe bei voller Systembelastung einzustellen.

## **"Flamme an" Grenzwerteinstellung**

Zeigt die gegenwärtigen "Flamme an" Grenzwerteinstellungen an. Es ist wichtig zu beachten, dass die Flammenzählung diesen Grenzwert erreichen muss, um dem Flammenrelais Energie zu verleihen. Nachdem das Flammenrelais mit Energie versorgt wurde kann die Flammenzählung unter den "Flamme AN"- Grenzwert fallen, aber muss über dem "Flamme Aus"- Grenzwert bleiben (siehe FFRT unten). Bereich ist 51- 3425 Flammenzählung.

NOTE: "Flamme AN"-Grenzwerteinstellung muss 1 Stelle über der "Flamme AUS"-Einstellung sein.

## **"Flamme AUS"- Grenzwerteinstellung**

Zeigt die gegenwärtigen "Flamme AUS"- Grenzwerteinstellungen an. Flammenzählung muss über der "Flamme aus"-Grenzwerteinstellung liegen, ansonsten wird das Flammenrelais abschalten, nachdem die Flammenwächter-Reaktionszeit abgelaufen ist. Bereich ist 50- 3424 Flammenzählung.

NOTE: Die "Flamme AUS"-Grenzwerteinstellung muss 1 Stelle unter der "Flamme AN"-Einstellung sein.

## **Flammenwächter-Reaktionszeit (FFRT)**

**RT0X -** Zeigt die gegenwärtige Flammenwächter-Reaktionszeit in Sekunden an. Flammenzählung muss über der "Flamme aus"-Grenzwerteinstellung liegen, ansonsten wird das Flammenrelais abschalten, nachdem die Flammenwächter-Reaktionszeit abgelaufen ist. FFRT-Auswahl beträgt 1, 2 oder 3 Sekunden. Standardeinstellung ist 1 Sekunde.

### *WICHTIG*

*Die FFRT muss auf 1 Sekunde gesetzt werden, um Anforderungen des Europäischen Standards EN298 zu erfüllen, es sei denn der Anwendungsstandard erlaubt eine längere Reaktionszeit. Sorgfalt muss angewendet werden um sicherzustellen, dass die Gesamtreaktionszeit des Systems akzeptabel für die sichere Bedienung ist.*

## **"Flamme an"- Verzögerung**

**TD0X -** Zeigt die aktuelle "Flamme An"-Zeitverzögerung in Sekunden an. Das Flammenrelais wird eingeschaltet, nachdem die Flammenzählung oberhalb der Flamme AN Schwelle verbleibt und die Zeitverzögerung abgelaufen ist. Diese Funktion ist nützlich bei Anwendungen, wo die Flammen von anderen Quellen als den temporär in dem Zielbereich vorhandenen kommen, wie rostbefeuerte Kessel. Auswahl ist 0,1, 2 oder 3.

NOTE: Die Verzögerung reduziert auch Zündversuche bis zur gesetzten Zeit. Standardeinstellung beträgt 3 Sekunden.

## **Dateiauswahl**

**\*F0X -** Die U2 ist in der Lage bis zu 8 verschiedene Dateien (Konfigurationen) zu speichern (Datei0 - Datei7). Dateien werden verwendet, um Geräteeinstellungen für verschiedene Kraftstoffe oder Anwendungen zu speichern. Parameter, die in jeder Datei gespeichert sind, beinhalten "Flamme an"-Sollwertvorgabe, "Flamme aus"- Sollwertvorgabe, Flammenwächter-Reaktionszeit, Verzögerung, UVT-Zuwachs, SSUV-Zuwachs, IR-Zuwachs, SSUV-Filter, IR-Filter, mA-Zuwachs und Panel-Zeitüberschreitung.

## **Dateiparameter modifizieren**

ENTER beim Menüstandort DATEI drücken und die Dateinummer unter Verwendung des Touchwheels auswählen. Enter drücken, wenn die gewünschte Dateinummer erreicht ist. Das 4-stellige Display wird Dezimalpunkte aufblinken lassen, um anzuzeigen, dass eine andere Datei als 0 modifiziert wird. Die Menüparameter wie gewünscht modifizieren.

NOTE: Die Menüauswahlen werden nur die aktuell ausgewählte Datei beeinflussen. Die U2 Touchwheel-Schnittstelle gestattet Zugriff auf alle acht Dateien zur Konfiguration, jedoch kann die aktive Datei nicht durch die U2-Schnittstelle geändert werden. Sie kann nur bei der verdrahteten Ein-

gabe "Datei-Auswahl" oder durch die Modbus-Kommunikation geändert werden. Nur zwei Dateien, "0" und "1", können automatisch durch Änderung des Spannungseingangs zum "Datei-Auswahl"-Draht (Violett) aktiviert werden. Wenn die Dateiauswahl-Leitung Strom-geerdet ist, ist die Datei-Auswahl = "0", wenn mit der 24 VDC verbunden, wird die Dateiauswahl #1 automatisch aktiviert.

NOTE: Dateiauswahl für "0" kann geändert werden, indem die Modbus Registerlage 40093 verändert wird. Der Standardwert ist 0 und kann von 0 bis 7 geändert werden.

# **WARNUNG**

**Wenn Dateiauswahleingabe (Lila) zur Kontrolle der Parameterauswahl für verschiedene Brennstoffe verwendet wird, muss das Kontrollsystem die Dateiauswahlausgabe (bräunlich) überwachen, um zu bestätigen, dass U2S die richtigen Dateiparameter verwendet. Wenn nur ein Dateiparameter verwendet wird, Datei 0- und Datei 1-Einstellungen auf identische Werte einstellen und die Dateieingangsauswahl zur Masse anschließen.**

## **Panelsperre und Zeitabschaltung.**

Drücken der ENTER/STORE (ENTER/SPEICHERN-Taste), wenn PANEL auf dem Menübildschirm erscheint, bietet Zugriff auf zwei Untermenüs.

### **Panelsperre**

Das Bedienfeldsperre-Untermenü ermöglicht eine Sicherheitsfunktion, das die U2-Schnittstelle sperrt und alle Parameter-Modifikationen verhindert.

Ein 4-stelliger Standardzugangscode ist erforderlich, um die Panelsperre zu ermöglichen. Dieser Code ist nur ab Werk verfügbar. Sobald aktiviert wird der selbe Code benötigt, um Parameter vom Touchwheel-Interface zu verändern. Alle Versuche, Änderungen vorzunehmen, wird die Nachricht "Panel Gesperrt, Code Eingeben" erzeugen. Das Display wird "Inkorrekt" nach Eingabe eines falschen Zugangscodes anzeigen. Zusätzlich kann der Benutzer einen einzigartigen Sperrcode durch Modbus auswählen, diese Prozedur ist nur ab Werk verfügbar.

Wenn das Passwort vergessen oder verloren wurde muss der Benutzer das Werk kontaktieren, um Unterstützung beim entsperren des Panels zu bekommen.

### **Panel Zeitabschaltung**

Das Time Out-Untermenü gestattet die Justierung einer sekundären Sicherheitsfunktion, das die U2-Schnittstelle sperrt, um zufällige Parameter-Modifikationen zu verhindern. Diese Einstellung kann von 0-9999 Minuten justiert werden. Nachdem die Zeit abgelaufen ist und das Touchwheel nicht aktiviert wurde, wird jeder Versuch auf das Menü zuzugreifen, die Meldung "TASTE GESPERRT 1234 EINGEBEN" generieren; einfach "1234", wie durch die Anzeige vorgegeben, eingeben. Das Bedienfeld Time Out ist auf 10 Minuten voreingestellt und wird mit der Einstellung auf 0 deaktiviert.

## **Kommunikation**

Die U2-S Produkte unterstützen 2 Draht-Modbus RTU Kommunikation als Slave Geräte. Standardadresse ist 0 und muss vor Verwendung geändert werden. Die Kommunikationsuntermenüs ermöglichen die Anpassung der Einstellungen. Siehe Kommunikation-Untermenüs und Abb. 1 für Details.

Standardkommunikationseinstellungen sind:

- 9600 baud
- 8 Datenbits
- keine Parität
- 1 Stoppbit

Beachten, dass einige Verzeichnisse nur lesbar sind.

# **WARNUNG**

**Schreiben Sie nicht in Register, die in der unten stehenden Liste nicht definiert sind.** 

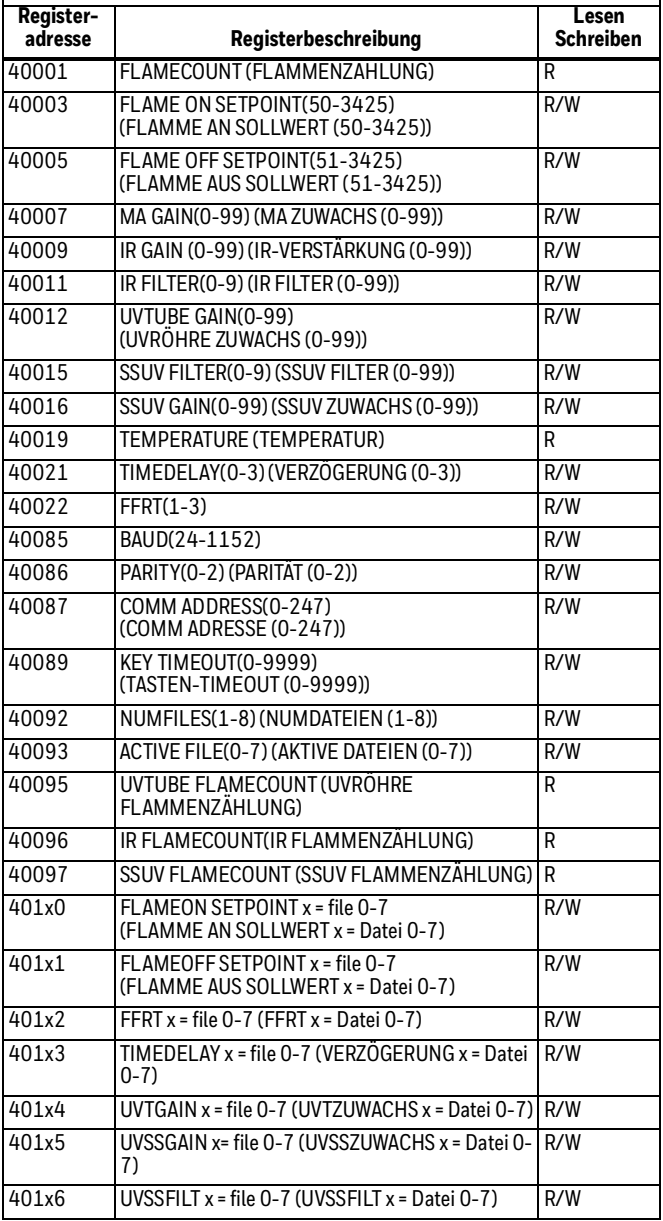

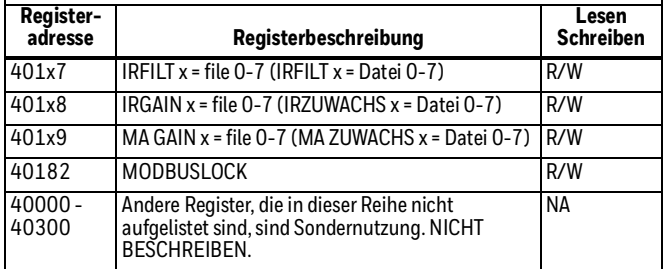

### **Adresse**

Bei Anwendungen mit vielen Flammenscannern in der Einzel-Modbus-Schleife wird empfohlen, mit Adresse 11 für Brenner #1 ,21 für Brenner #2 zu beginnen und so weiter.

## **Baud**

Geschwindigkeit der Modbus-Kommunikation (2400, 4800, 9600, 19200). Der Standardbaud ist 9600.

## **Parität**

Modbus-Prüfmethode auswählen (KEINE, UNGERADE oder GERADE). Die Standardparität ist KEINE.

## **RS485**

Setzen Sie Modbus-Register entweder auf SCHREIBGESCHÜTZT oder Les- und Schreibbar (SCHREIBEN OK). Standard ist "Lesen und Schreiben".

### *WICHTIG*

*Modbus-Verzeichnisse sollten über das Menü auf Nur Lesen eingestellt werden oder unter Verwendung des Modbus-Verzeichnis 40182 nach der Systeminbetriebnahme gesperrt werden, um unabsichtliches Überschreiben der kritischen Parameter zu verhindern. Die Modbus-Verzeichnissperre erforderte einen Code von der Fabrik. Kontaktieren Sie den Verkaufsrepräsentanten zu den Details.*

## **0-20 mA ODER 4-20 mA**

Setzt die momentane Ausgabe auf entweder 0-20mA oder 4-20mA. Die 4-20mA Ausgabe ist die Standardeinstellung.

## **Autozuwachs**

NOTE: Auto-Verstärkung und Auto-Filter justieren nur Festkörper UV- und IR-Sensoren. Es wird nicht den UV-Röhren-Verstärker justieren und ist bei U2-1016 oder U2-1016-PF Modelle nicht funktionsfähig.

Diese Menüauswahl stellt den Zuwachs für die SSUV- und IR-Sensoren automatisch ein, um eine nötige Gesamtflammenzählung von ungefähr 1200 zu generieren. Die gewünschten Sensoren müssen eingeschaltet werden (Zuwachs von mindestens 1), bevor Autozuwachs ausgewählt wird.

## **Autofilter**

Diese Menüauswahl stellt den bestmöglichen Filter für die SSUV- und IR-Sensoren automatisch ein. Es sollte nur nach der AUTOZUWACHS-Routine durchgeführt werden.

NOTE: Während die Autozuwachs- und Autofiltermodi verwendet werden, wird sich das System den Brennzuständen zur Zeit der Durchführung anpassen. Dieser Zustand sollte vorsichtig ausgewählt werden, um Unterscheidung durch Gesamtlaständerungen, von Minimum zu Maximum und von kalter Brenner/Kesselinbetriebnahme zu heißer Brenner/Kesselinbetriebnahme, sicherzustellen.

## **Standard**

Drücken wird die Dateistandard -und Werkseinstellungsuntermenüs aufrufen.

### **Dateistandard**

Auswahl von Dateistandard wird die derzeit ausgewählten Dateiparameter auf Standardwerte zurücksetzen (Siehe Dateiauswahl).

### **Werkseinstellungen**

Auswahl von Werkseinstellungen wird alle Dateiparameter auf Standardwerte zurücksetzen, zusammen mit zusätzlichen Einstellungen des Panelsperrcodes, Baudrate, Kommunikationsadresse, Dateiauswahlregister und Anzahl von erlaubten aktiven Dateien.

## **Temperatur**

Dieses Menü zeigt die interne U2-Temperatur, Software-Version und Gerätestunden an. Drücken von ENTER bringt den Benutzer in das Untermenü, das Anzeigeänderungen zwischen Celsius oder Fahrenheit, Anzeige der Softwareversion oder Anzeige der Stunden, die die Einheit in Betrieb ist, erlaubt.

## **Selbsttest Sperrcodes**

Wenn während des Selbsttests ein Fehler erkannt wird, werden das Flammenrelais und das Selbsttestrelais nicht erregt und das U2 wird die Meldung "Aussperrung" anzeigen. Der Sperrfehlercode kann zu diesem Zeitpunkt angezeigt werden, indem ENTER auf dem Touchwheel gedrückt wird. Der Sperrfehlercode wird angezeigt. Durch Drücken von Enter wird das Gerät zurückgesetzt und normaler Betrieb wird versucht.

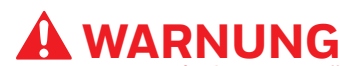

**Bevor die Sperre gelöscht wird muss der Benutzer sicherstellen, dass das System für kontinuierlichen Betrieb sicher ist. Unten finden Sie Sperrcodedefinitionen und empfohlene Maßnahmen für jeden Code.**

#### **Table 2. Sperrcodes.**

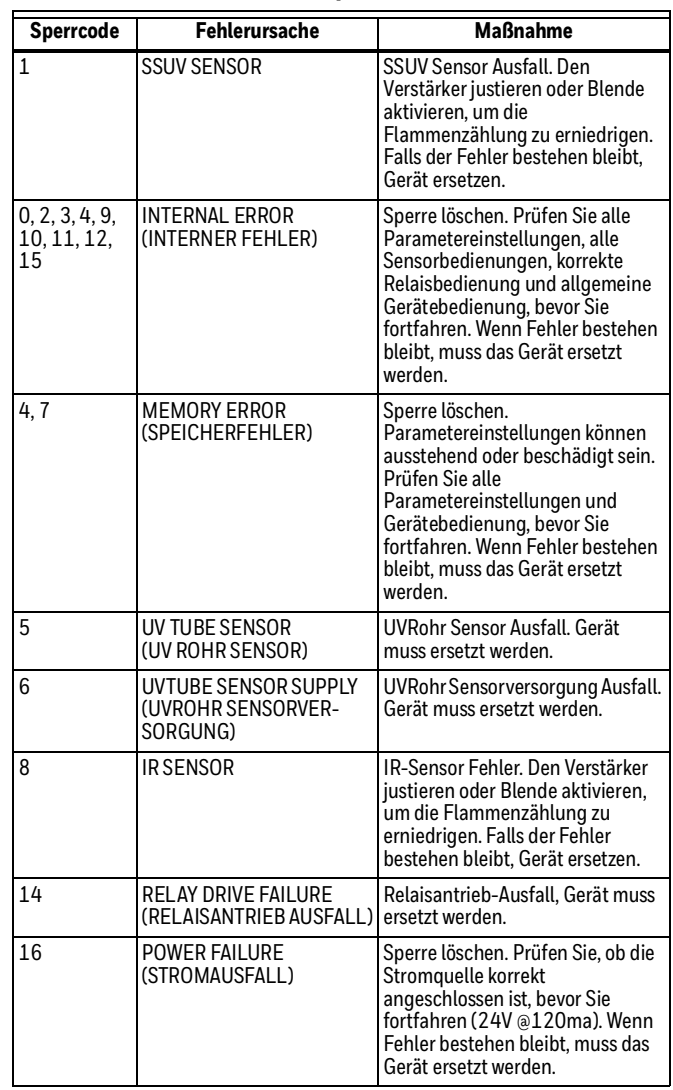

# **FEHLERSUCHE**

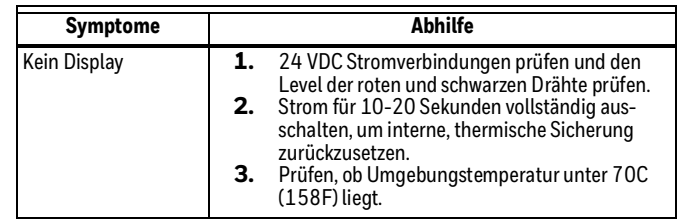

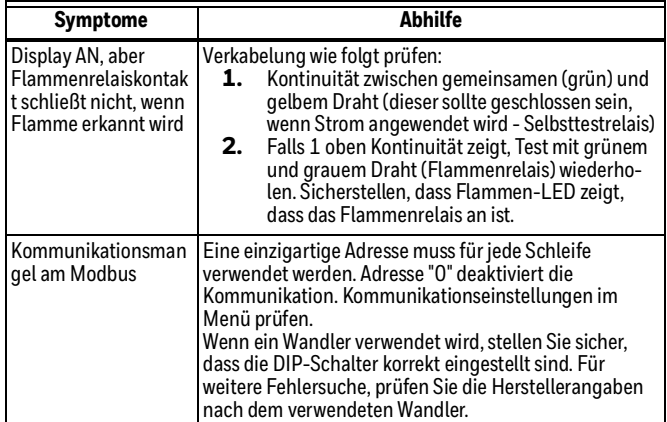

## **Wichtige Information**

- **1.** Wenn es an ein genehmigtes Brennerkontrollsystem angeschlossen wird, sind zusätzliche EMC-Tests nicht erforderlich.
- **2.** Alle externen Verbindungen sollten 30 VDC nicht überschreiten. Wenn Hochspannnungsbetrieb erforderlich ist, sollte ein genehmigtes zwischengeschaltetes Relais verwendet werden.
- **3.** Das U2 muss mit einer isolierten 24VDC SELV (Sicherheitskleinspannung) Stromversorgung mit Energie versorgt werden.

## **Wartung**

Es gibt keine vom Benutzer zu wechselnde Teile in U2.

Je nach Anwendung kann regelmäßige Reinigung der Linse notwendig sein. Normalerweise verhindert die unter Druck gesetzte Front der Linse Ablagerungen von Schmutz und Dreck auf der Linse. Stellen Sie sicher, dass unter allen Brennbedingungen positiver Druck beibehalten wird.

## **Benutzerinterface**

### **Interface Techniken:**

DRÜCKEN: Drücken Sie einen Finger auf einen Knopf und entfernen Sie ihn wieder.

SCROLL: Drücken Sie einen Finger auf das Glas und bewegen Sie den Finger in Kreisen (wirbeln).

RAMP: Halten Sie einen Finger auf den + oder - Knopf.

Zwei-Tasten-Interface (BACK und ENTER). Alles andere kann durch scrollen erledigt werden.

### **Interfacemodi:**

FLAME DISPLAY (FLAMMENDISPLAY): Drücken Sie BACK (ZURÜCK) (kann mehr als einen Druck benötigen).

HELP (HILFE): Drücken Sie + oder - (vom Display aus).

LAST MENU (LETZTES MENÜ): Drücken Sie ENTER, bewegen Sie sich durch das Menü durch Drücken oder Scrollen.

ADJUST MODE (ANPASSUNGSMODUS): Drücken Sie ENTER vom einstellbaren Menüpunkt aus, ändern Sie den Wert mit Hilfe einer Technik.

NO YES MODE (NEIN JA MODUS): Ändern Sie auf YES (JA) und drücken Sie STORE (SPEICHERN)

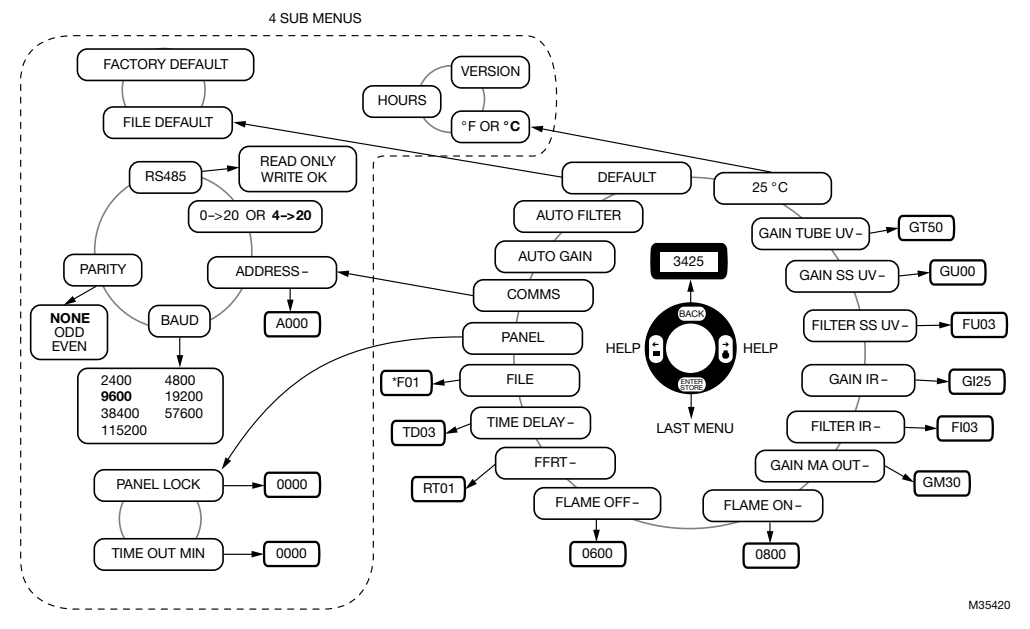

**Fig. 6. Benutzerinterface Menüübersicht.**

NOTE: Wenn ein Sensor in Ihrem Modell nicht verfügbar ist, wird kein Menüpunkt zur Sensoreinstellung angezeigt. Siehe Tabelle 1, "Modelle und verbundene Funktionen.", auf Seite 2, um die aktiven

Sensoren in Ihrem U2 Modell zu bestimmen.

## **U2-S Flammenschwelle-Einrichtung**

Die gewünschte Zielbrenner-Flammenzählung während des normalen Betriebs ist 1.200 bis 2.000 Zählungen. Verwendung von mehreren Sensoren ist nützlich, um verschiedene Kraftstoffe, Pilot-/Haupt-Flammenüberwachung oder eine hohe Stufe der Diskriminierung zu überwachen.

# **WARNUNG**

**Siehe Funktionszeichnung auf Seite 2 für Anwendungsensoren. Positionierung des Flammenscanners zusammen mit Verstärkerund Filtereinstellungen muss eine Hintergrundradiation-Flammenzählung ergeben, die weniger ist als der Flamme Aus-Einstellungspunkt. (Beispiel: Wenn die Zielflamme gelöscht ist, aber die Hintergrundflamme(n) immer noch präsent ist/sind, muss die Flammenzählung unter den Flamme Aus Einstellungspunkt fallen.)**

Empfohlene Ideale Flamme An und Flamme Aus Grenzwerteinstellungen:

- **1.** Verfügbare Sensorfilter auf 0 justieren und von jedem Sensor verstärken, so dass die Flammenzählung während des normalen Betriebs ungefähr 1.500 bis 2.000 gesamt ist, wenn die Zielflamme unter normaler Feuerungsrate angesehen wird.
- **2.** Die Flamme An und Flamme AUS Flammenzählungswerte ablesen bei einer minimalen Feuerungsrate und einer maximalen Feuerungsrate:
	- f. Ziel-Brenner Flamme AN Flammenzählung bei geringster Brennfrequenz = AL
	- g. Ziel-Brenner Flamme AUS Flammenzählung bei geringster Brennfrequenz = BL
	- h. Ziel-Brenner Flamme AN Flammenzählung bei höchster Brennfrequenz = AH
	- i. Ziel-Brenner Flamme AUS Flammenzählung bei höchster Brennfrequenz = BH
	- j. Wählen Sie AL, wenn AL < AH, ansonsten verwenden Sie AH Wert. Nennen wir diesen Wert = X
	- k. Wählen Sie BH, wenn BH < BL, ansonsten verwenden Sie BL Wert. Nennen wir diesen Wert = Y
- **3.** X, Y zusammen mit den Formeln unten verwenden, um neue Schwellenwerte für Flamme AN und Flamme AUS zu erreichen. Flamme AN Sollwert = 0,75X + 0,25Y

Flamme AUS Sollwert = 0,25X + 0,75Y

**4.** Wenn Sie neue Werte für Flamme An und Flamme Aus Grenzwerte verwenden, berechnen Sie das FLAMME AN/Flamme AUS Verhältnis. Die Rate von 1.5 oder höher ist wünschenswert. Flamme AN und Flamme AUS Schwellenwerte zu den berechneten Werten in Schritt 3 justieren.

**5.** Zielflamme löschen, während die Hintergrundradiation vorhanden ist. Flammenzählung überwachen und Filtereinstellung(en) des/der Sensor(en) erhöhen, um die gesamt vorhandene Flammenzählung von der Hintergrundradiation zu verringern. Die sich ergebende Hintergrundradiationsflammenzählung sollte auf ein Minimum justiert werden. Verifizieren, dass die sich ergebende Flammenzählung unter den Flamme Aus Einstellungspunkt fällt. Wenn nicht, weiter die Verstärker- und Filtereinstellungen justieren oder die Zielflammensichtbarkeit justieren.

# **WARNUNG**

**Nachdem die Einrichtung fertiggestellt ist, muss der Installierer testen, ob die Hintergrundflammenradiation unter dem Flamme Aus-Einstellungspunkt liegt, wenn die Zielflamme in allen Zuständen gelöscht ist. Ein Fehler dieses zu verifizieren kann in unsicherem Betrieb resultieren.**

**6.** Wenn die Filterungseinstellungen fertiggestellt sind, das System noch einmal mit allen vorhanden Flammen bei minimaler und maximaler Belastung betreiben und den ordnungsgemäßen Betrieb im Flammenschwellenwertbereich verifizieren. Wenn keine weiteren Justierungen notwendig sind, ist die Schwellenwerteinrichtung fertiggestellt. Wenn Verstärker- und Filterjustierungen notwendig sind, Schritt 5 wiederholen, um zu bestätigen, dass die Hintergrundradiationsflamme unter dem Flamme AUS Einstellungspunkt liegt, da jede Justierung beides, die Ziel- und die Hintergrundradiationen, beeinflussen wird.

## **Röntgenstrahlung**

Unter folgenden Bedingungen hat Röntgenstrahlung keinerlei Auswirkungen auf den Signalprozessor oder auf das Anzeigen der Leistung des Kopf-IR-Sensors. Ebenso wenig wirkt sie sich negativ auf das Anzeigen der Leistung des Kopf-Röhrensensors aus:

- Strahlungsquelle von 65 Curie Iridium 192
- Abstand  $>$  5'
- Kontaktart: direkt
- UV-Rohrzunahme auf Standard eingestellt
- Flamme aus-Grenzwert >600

Falls Anzeigeköpfe strengeren Bedingungen unterliegen, muss das System getestet werden, um zu gewährleisten, dass die Strahlung keine Flammen oberhalb des Flamme aus-Grenzwerts verursacht. In diesem Fall muss der Flamme aus-Grenzwert erhöht, die UV-Rohrzunahme reduziert oder eine Bleiabschirmung verwendet werden.

## **Besondere Betriebsbedingungen**

- **1.** Unter bestimmten Extrembedingungen können die nichtmetallischen Gehäuseteile dieses Geräts eine zündfähige elektrostatische Ladung erzeugen. Daher darf das Gerät nicht an einem Ort installiert werden, an dem die äußeren Bedingungen die elektrostatische Aufladung solcher Oberflächen begünstigen. Außerdem darf das Gerät nur mit einem feuchten Tuch gereinigt werden.
- **2.** Das Gerät darf vom Endbenutzer nicht geöffnet werden und die Eingabevorrichtung darf vom Endbenutzer nicht festgezogen, gelockert oder entfernt werden. Dadurch kann die Explosionssicherheit des Geräts beeinträchtigt werden.

### **Modell mit Schnelltrennung**

Das Betriebsmittel hält dem 500 V<sub>eff</sub>-Isolationstest gemäß IEC 60079-15:2010 Abschnitt 23.2.1 und 6.5.1 bzw. C22.2 No. 60079-15 / UL 60079-15 Abschnitt 23.2.1 und 6.5.1 nicht stand. Dies muss beim Einbau des Geräts berücksichtigt werden.

#### **PF-Version**

Die explosionsgeschützte Baureihe U2-101\*S-PF ist mit biegsamen Leitungen ausgestattet, die über einen 3/4" NPT-Nippel mit Zugentlastung aus dem Gehäuse herausgeführt werden. Eine entsprechend zertifizierte abgedichtete Kabeldurchführung oder Kabelverschraubung (Klasse 1, Division 1, Gruppe A und/oder Ex d) muss in der Endinstallation im Abstand von max. 50 mm vom Gehäuse montiert sein.

# ! **CAUTION VORSICHT**

**für das japanische zertifizierte produkt (zertifikate csa 17jpn002 und csa 17jpn003) muss das folgende kabel mit der amphenolkabelverschraubung gemäß anleitung aio116 verwendet werden.**

Kabeltyp: Panzerkabel

Kabeltemperaturbereich: -60 °C bis +85 °C

Anzahl der Kerne: 14

Anzahl der Over-Kerne: 12.5

Außenmanteldurchmesser: 14.0

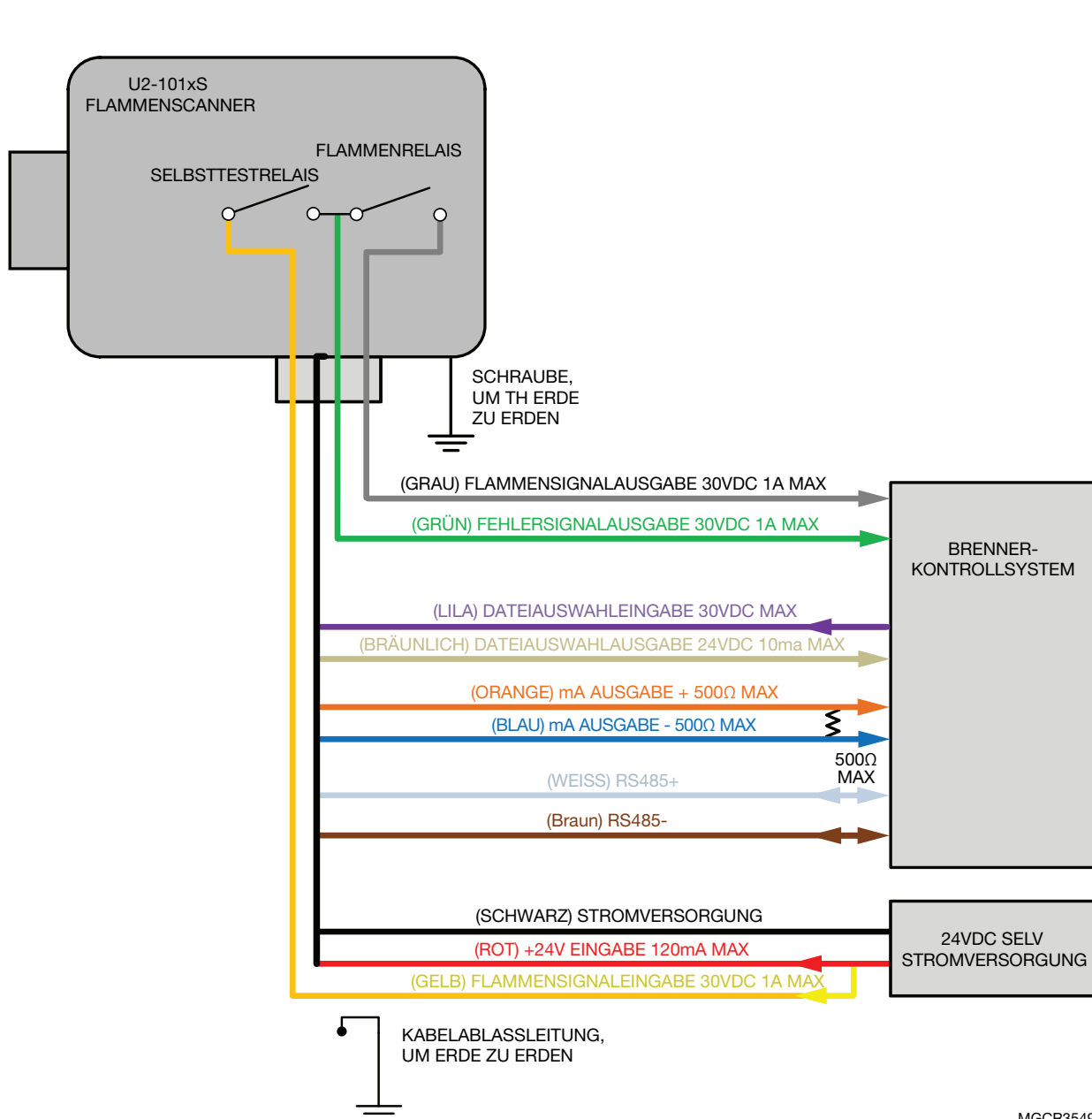

MGCR35492

**Fig. 7. Typisches Installationsdiagramm.**

15

# **SICHERHEITSHANDBUCH**

## **U2-S Modell Produkterklärung**

### **BEREIT ZUM GEBRAUCH IN EINER SICHERHEITSANWENDUNG MIT niedrigem Anspruch**

Modelle:U2-1010S, U2-1012S, U2-1016S, U2-1018S, U2-1010S-PF, U2-1012S-PF, U2-1016S-PF, U2-1018S-PF

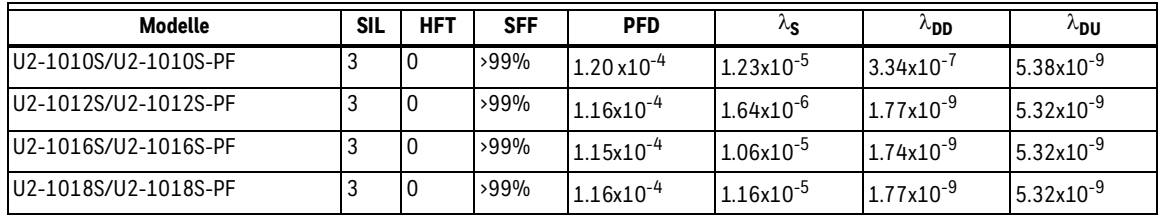

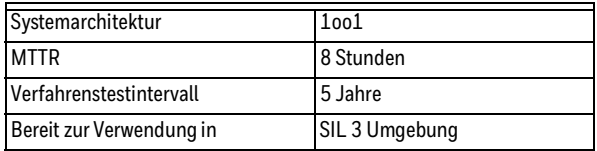

## **Definitionen**

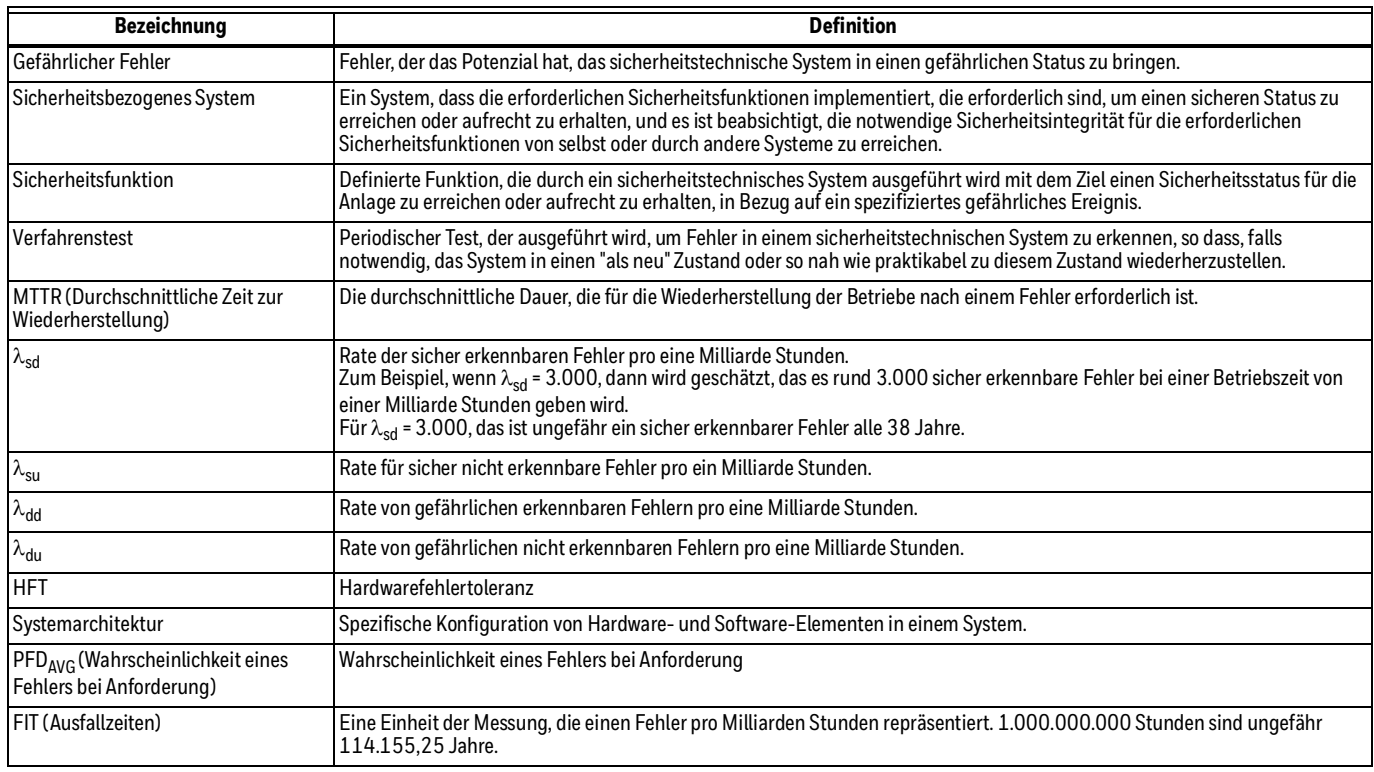

## **Sicherheitsfunktion des U2-S Modells**

Die Sicherheitsfunktion des U2-S Signalprozessors besteht aus einem Flammenrelais, welches seine Sicherheitsfunktion umfasst und sich wie folgt benimmt:

### **Das Flammenrelais (normal offen)**

- Das Flammenrelais wird eingeschaltet, wenn das Produkt mit Strom versorgt wird und ein Flamme An Zustand für länger als der Zeitverzögerungswert erkannt wird.
- Das Flammenrelais wird nicht eingeschaltet, wenn das Produkt mit Strom versorgt wird, ein Flamme Aus Zustand erkannt wird und die FFRT (Flammenfehlerabmeldezeit) abgelaufen ist.
- Das Flammenrelais wird nicht eingeschaltet, wenn das Produkt mit Strom versorgt wird und einen fehlerhaften Zustand erkennt.

• Das Flammenrelais wird nicht eingeschaltet, wenn die Stromversorgung zum Produkt aus ist.

Alle U2-S Signalprozessormodelle enthalten ein Selbsttestrelais, das konzipiert wurde, um sich während des normalen Betriebs einzuschalten und während die Stromversorgung aus ist, auszuschalten oder zur Erkennung eines Fehlers.

## **Verfahrenstestintervall**

Der Verfahrenstest muss alle 1 bis 5 Jahre durchgeführt werden. Dieser Bereich ist vorgegeben, um zu gestatten, dass der Test während des normal geplanten Brenner-Abschalt-Zeitraums ausgeführt wird. Es ist die Verantwortung des Benutzers, den Verfahrenstest in dem spezifizierten Zeitrahmen auszuführen.

Die folgende Zeichnung für den U2-1010S zeigt zum Beispiel, das Vorhandensein des PFDAVG im Verfahrenstestintervall. Der PFDAVG erhöht sich, wenn sich der Verfahrenstestintervall erhöht.

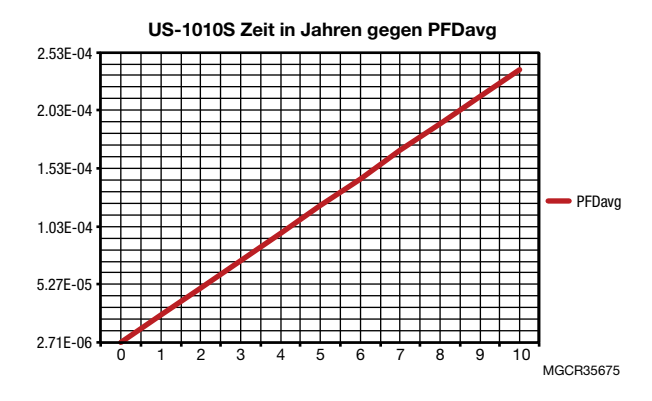

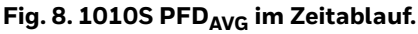

## **Verfahrenstestprozedur**

### **ERFORDERLICHE AUSRÜSTUNG**

- Mit Energie versorgter Uniscan 2S Signalprozessor
- Universalmessgerät, geeignet für Spannungsmessungen < 50V und Widerstandsmessungen 1 Ohm bis 1 MOhm. Fluke 87 oder ähnlich.
- 24V DC Stromversorgung < 500mA
- Lichtquelle\*, geeignet um einen Flamme an Zustand für alle Sensoren zu generieren.
- \* Eine weißglühende Birne für den IR-Sensor verwenden, tiefes UV-Licht für Festkörper UV und UV-Röhren-Sensoren. Wenn keines von dieses verfügbar ist, kann eine Flamme verwendet werden. Beachten, dass IR- und SSUV-Sensoren eine flackernde Lichtquelle erfordern.

### **Einrichtung**

- **1.** Stromversorgung auf AUS einstellen. U2-S Modell mit der Stromversorgung wie im Handbuch beschrieben verbinden.
- **2.** Während der Verfahrenstest ausgeführt wird, den Signalprozessor trennen oder außer Acht lassen, so dass alle Ausgaben aufgrund des Tests nicht das gesamte Sicherheitssystem beeinflussen und potentiell eine gefährliche Situation verursachen.

**3.** Alle vorher eingegebenen Benutzer programmierbaren Einstellungen aufzeichnen, so dass sie nach dem Verfahrenstest wiederhergestellt werden können.

### **Tests**

- **1.** Sicherstellen, dass der Strom komplett vom U2-S entfernt ist. Widerstand zwischen gelben und grünen Drähten messen und verifizieren, dass der Selbsttestrelaiskontakt ein offener Stromkreis ist (>1MOhm). Zwischen grün und grau messen und verifizieren, dass der Flammenrelaiskontakt ein offener Stromkreis ist (> 1MOhm).
- **2.** Strom zum Signalprozessor wiederherstellen und, unter Verwendung eines Universalmessgeräts, die Schließung des Selbsttestrelais durch Messen der Kontinuität \* zwischen den gelben und grünen Drähten sicherstellen. \* Weniger als ~5ohm / 50foot (15,24 m) Kabel.
- **3.** Eine Lichtquelle verwenden, um einen Flamme an Zustand zu generieren und, unter Verwendung eines Vielfachmessgeräts, die Schließung des Flammenrelais durch messen der Kontinuität zwischen den grünen und grauen Drähten sicherstellen.
- **4.** Alle Lichtquellen entfernen, um einen Flamme aus Zustand zu generieren und, unter Verwendung eines Vielfachmessgeräts den Widerstand zwischen grü-

nen und grauen Drähten messen, und verfizieren, dass die Flammenrelaiskontakte offen sind (> 1MOhm), nachdem die FFRT (Flammenfehlerabmeldezeit) abgelaufen ist.

- **5.** Die Stromaufnahme des U2 messen und sicherstellen, dass sie weniger als 120 mA ist.
- **6.** FFRT-Einstellungen des Signalprozessors ändern und die geänderten Einstellungen speichern. Strom zum Signalprozessor für 10 Minuten entfernen. Den Strom zum Signalprozessor wiederherstellen und sicherstellen, dass der gespeicherte Wert unverändert geblieben ist.
- **7.** Die Lichtquelle verwenden, um Flammenzählungen zwischen 1.200 und 2.000 im Signalprozessor zu generieren. Die Flammenzählung beachten.
- a. Den Verstärker erhöhen und die Einstellung speichern. Die erhöhte Flammenzählung bestätigen.
- b. Den Verstärker verringern und die Einstellung speichern. Die verringerte Flammenzählung speichern.
- **8.** Alle Original-Einstellungen wie in der Einrichtung aufgezeichnet wiederherstellen und den Signalprozessor wieder mit dem Sicherheitssystem verbinden.

## **Produkt-Außerbetriebnahme**

Wenn erforderlich, sollte die Außerbetriebnahme des U2-S Flammenscanners in Übereinstimmung mit den Anforderungen des gesamten Sicherheitssystems ausgeführt werden.

#### **Weitere Informationen**

Zur Produktfamilie Honeywell Thermal Solutions gehören Honeywell Combustion Safety, Eclipse, Exothermics, Hauck, Kromschröder und Maxon. Besuchen Sie für weitere Informationen zu unseren Produkten ThermalSolutions.honeywell.com, oder wenden Sie sich an Ihren Honeywell Sales Engineer. **Honeywell Process Solutions**

Honeywell Thermal Solutions (HTS) 2101 CityWest Blvd Houston, TX 77042 ThermalSolutions.honeywell.com

® Eingetragenes US-Warenzeichen © 2022 Honeywell International Inc. 32-00015G-08 M.S. Rev. 03-22 Gedruckt in den USA

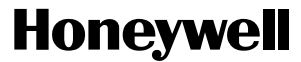